## **令和6年度入試WEB出願の流れ 一般選抜**

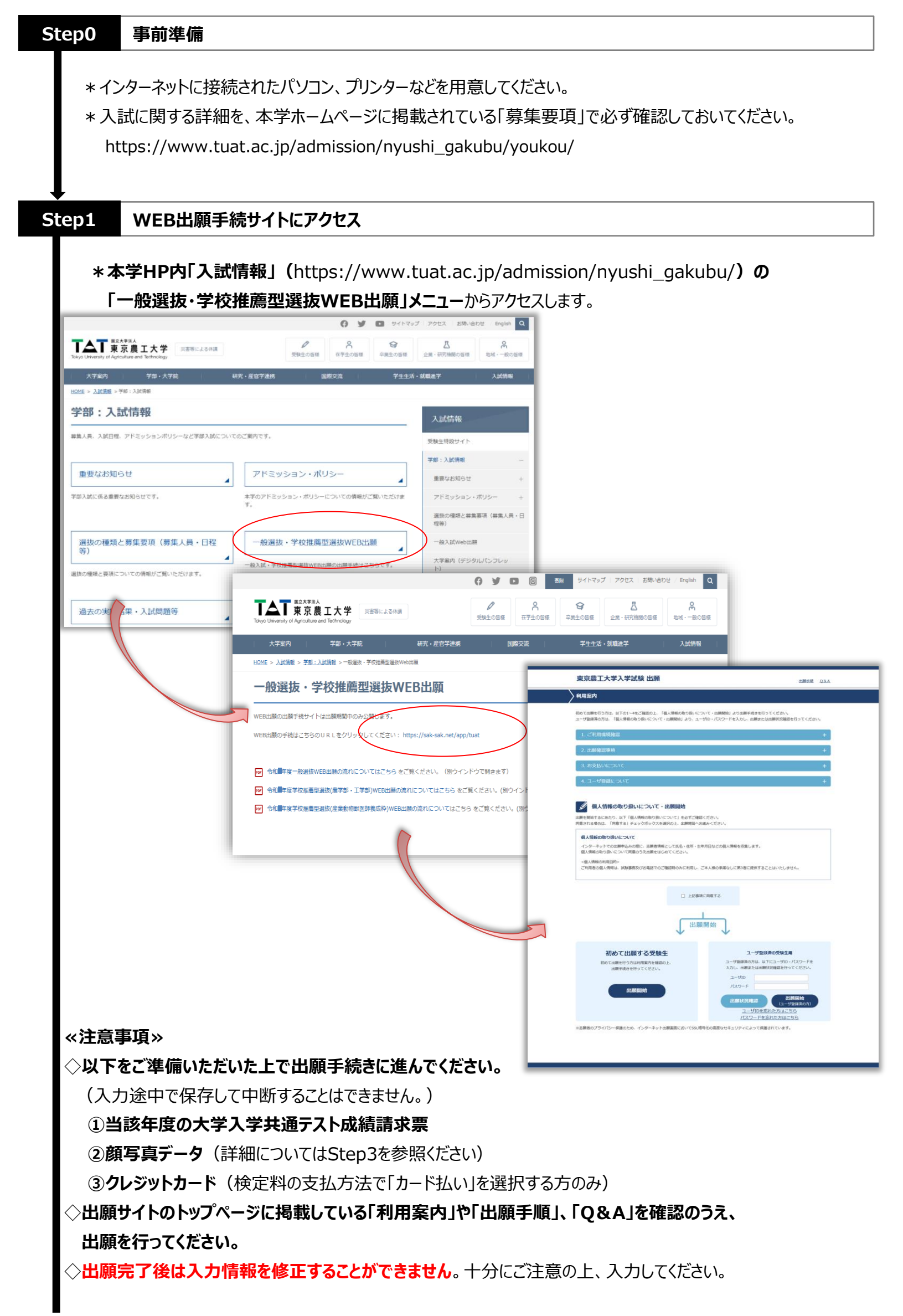

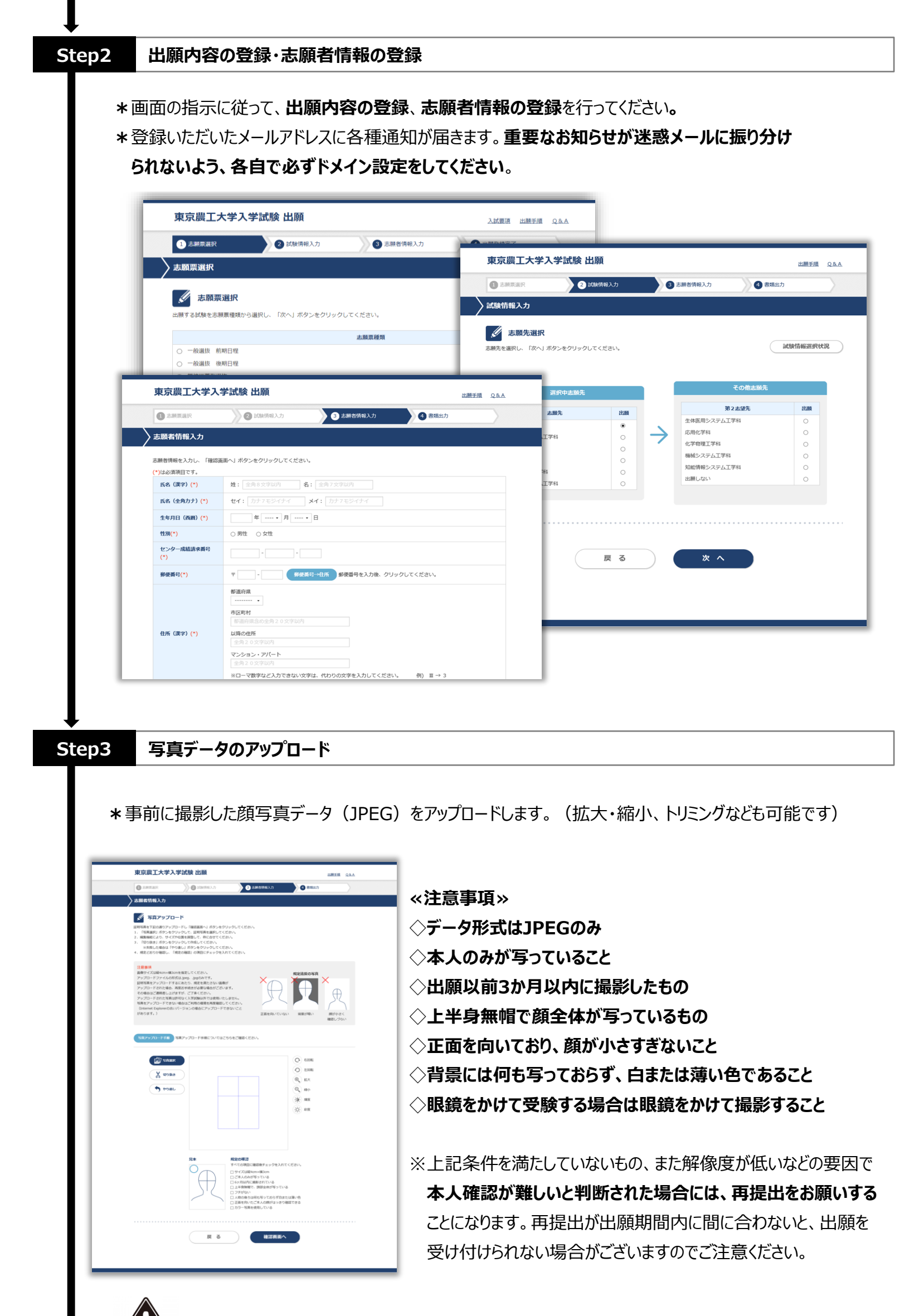

出願登録完了後は、登録内容の修正・変更ができませんので誤入力の無いよう注意してください。

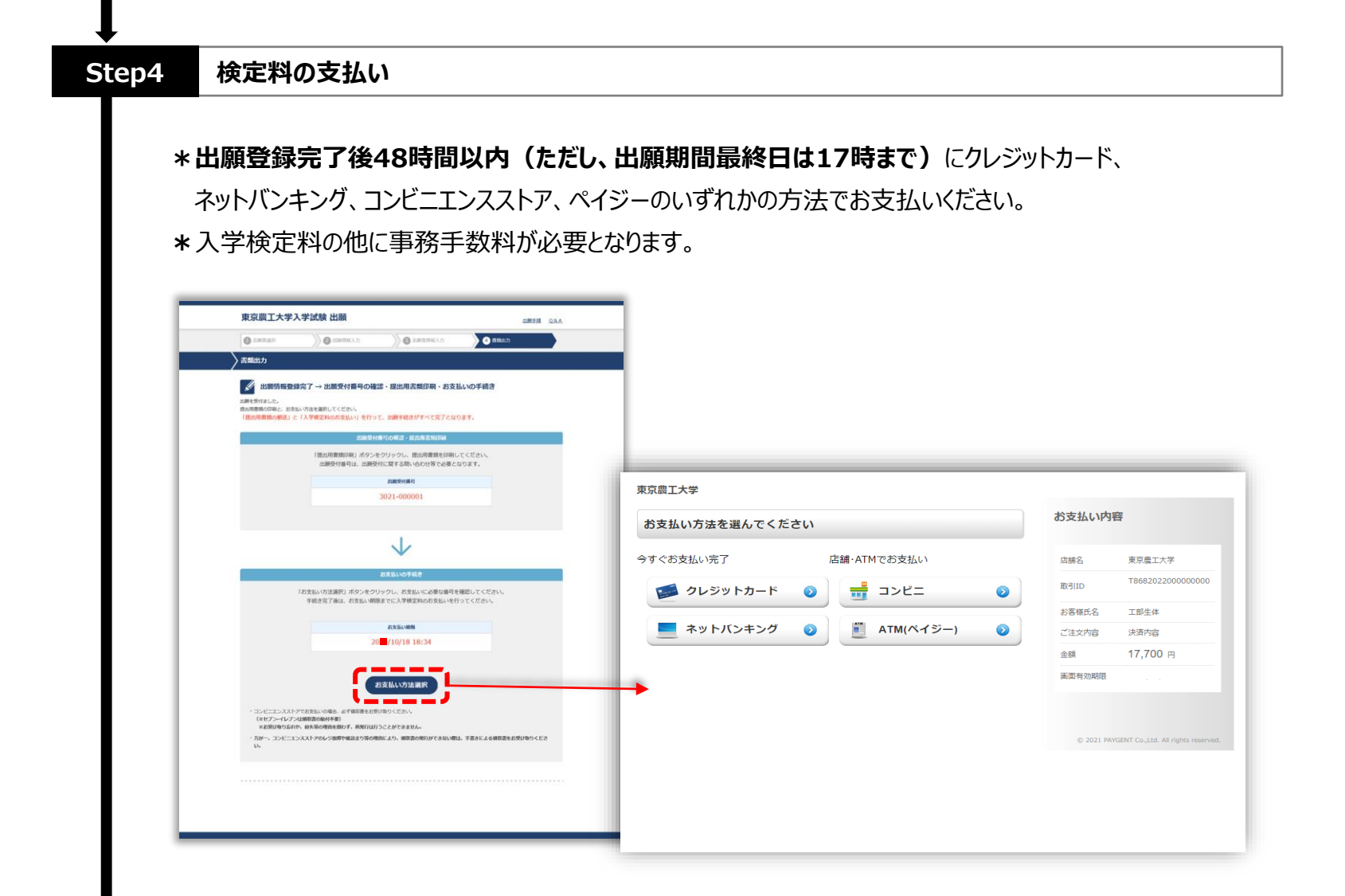

**<クレジットカードでの支払い>**※Web画面上で支払手続完了 画面上で必要な情報を入力し、支払いができます。

**\*利用可能なクレジットカード**

**VISA、 Master、 JCB、 AMERICAN EXPRESS、 Diners**

 $J$   $CB$   $CD$ **VISA** 

**<ネットバンキングでの支払い>**※Web画面上で支払手続完了 支払を行う金融機関を選択すると各金融機関のページへ遷移しますので、画面の指示に従って 手続を行ってください。

(決済する口座がネットバンキング契約されてることが必要です)

**<コンビニエンスストアでの支払い>** ※店舗での支払手続が必要 画面上に表示される「お支払い情報」を控えて、店舗にて支払ってください。 **\*利用可能なコンビニエンスストア セブンイレブン、ファミリーマート、デイリーヤマザキ、ローソン、ミニストップ、セイコーマート**

**<ペイジー対応銀行ATMでの支払い>** ※ATMでの支払手続が必要 画面上に表示される「お支払い情報」を控えて、ペイジー対応銀行ATMにて支払ってください。 (利用可能な銀行はお支払い選択画面でペイジーを選択すると表示されます)

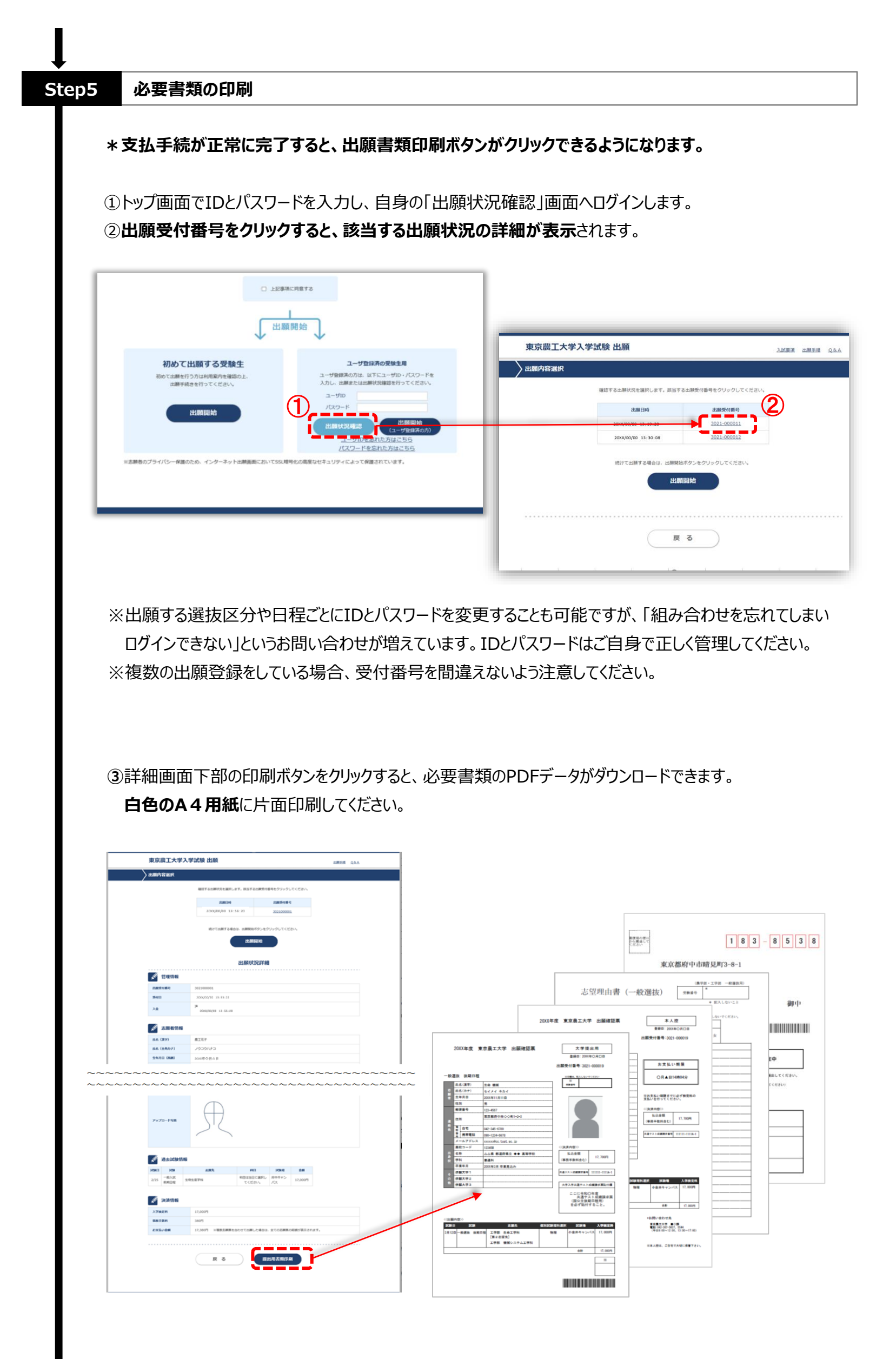

4 / 5 ページ

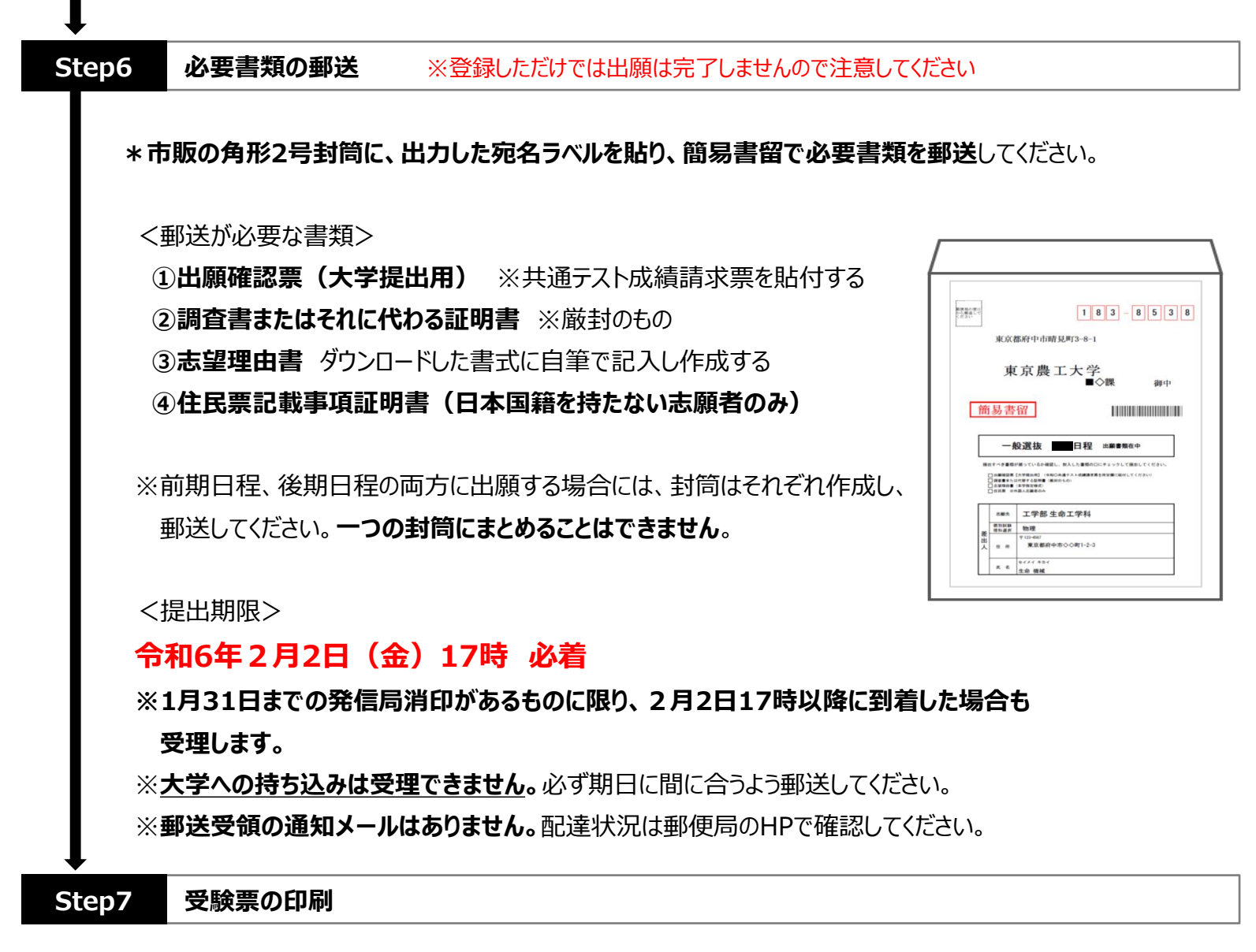

- **\***出願が完了すると2月5日から2月9日までに、受験票のダウンロード開始について、出願時に登録した メールアドレスに通知メールが届きます。
- **\*受験票は白色のA4用紙に印刷し、試験当日必ず持参**してください。本学からの受験票の郵送はありません。

:<br><br>漢テスト<del>受</del>辞軍の

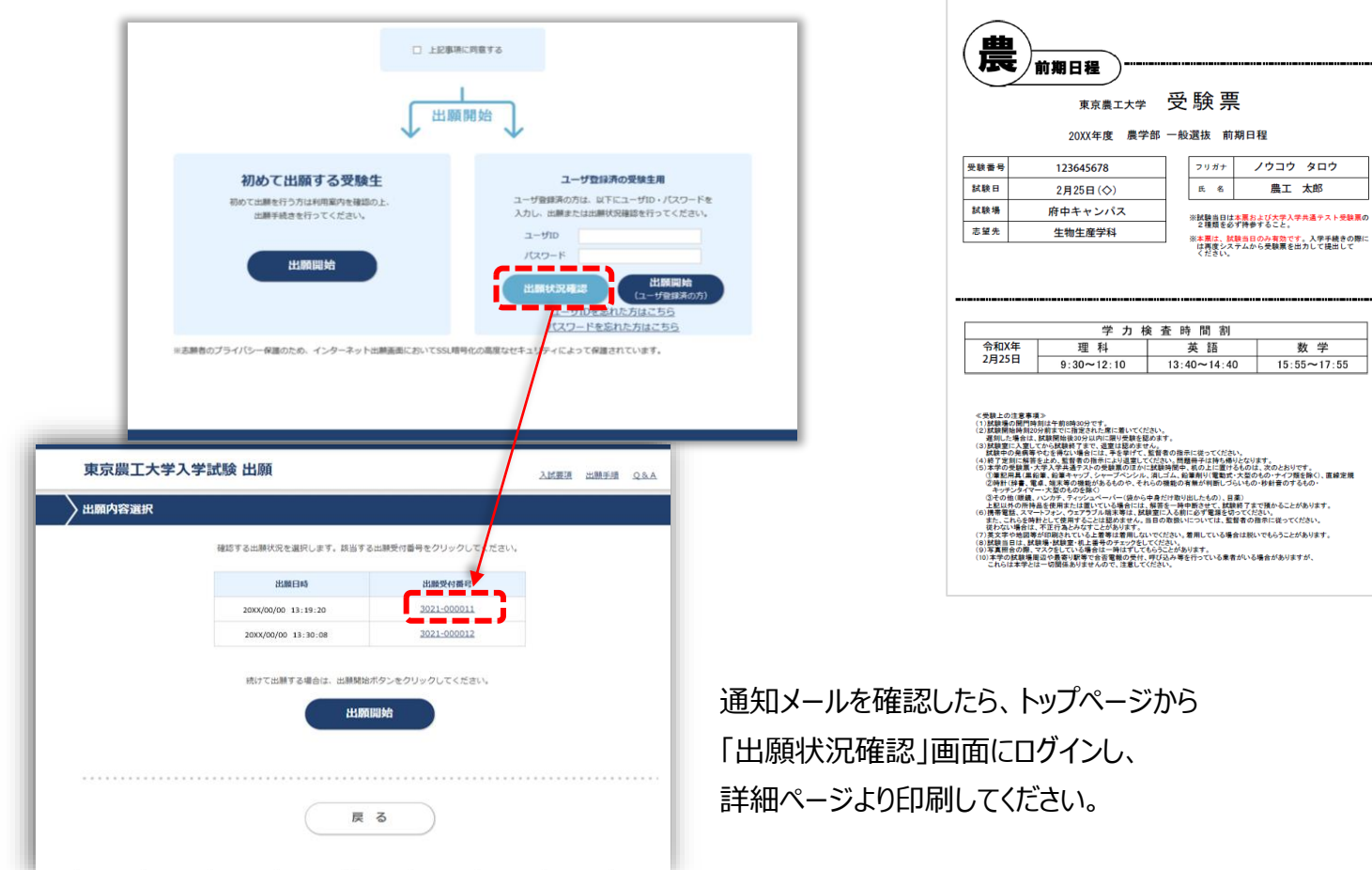